วิธีการใช้งาน API

1. ท าการ Login และเข้าสู่เมนู ข้อมูลผู้ใช้งาน โดย คลิกที่ชื่อผู้ใช้งาน

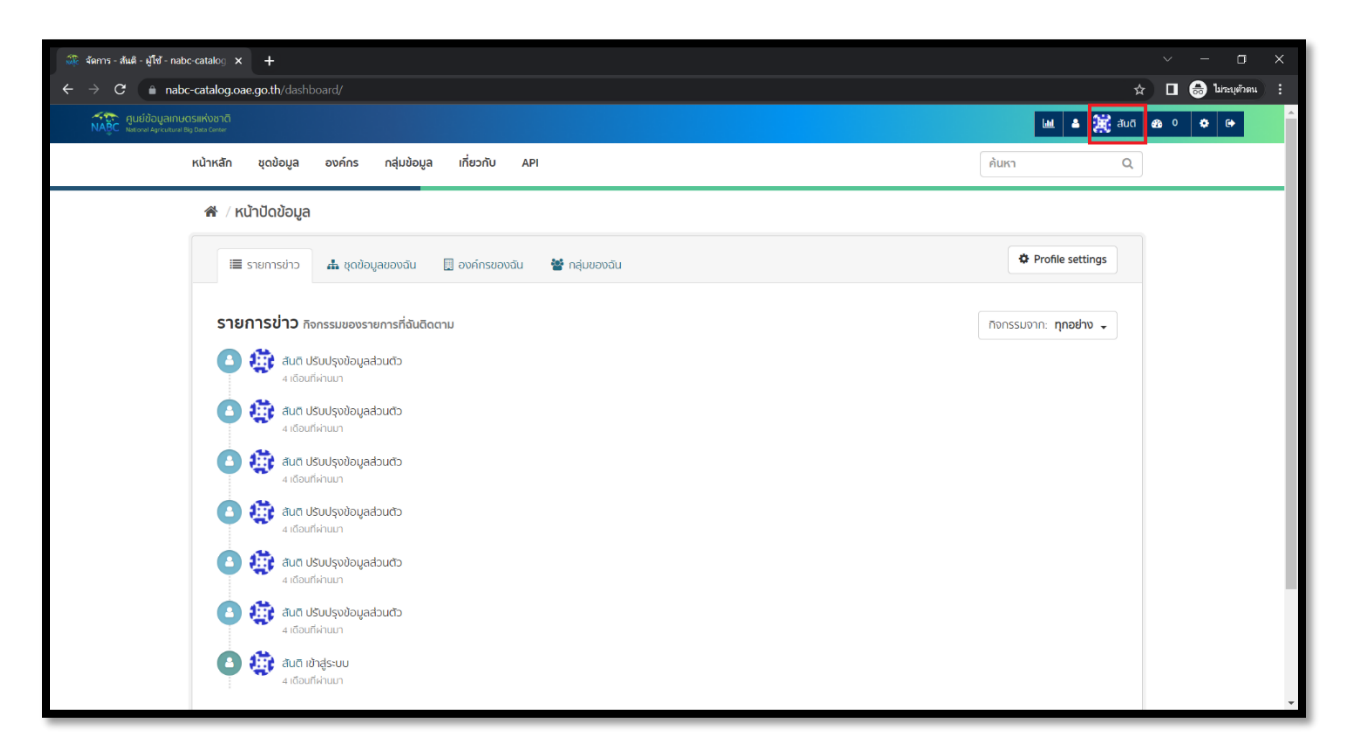

2. คลิกที่เมนู จัดการ

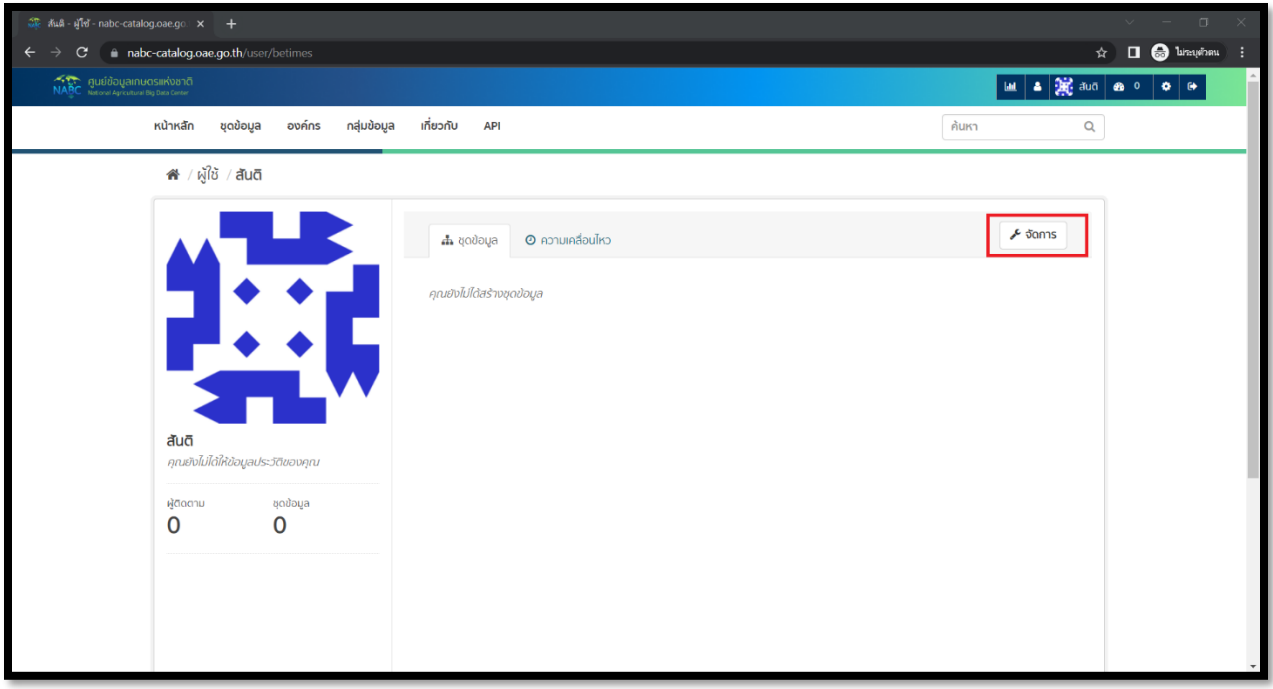

3. เลื่อนลงมาล้างสุด ทำการคลิกปุ่ม Regenerate API Key

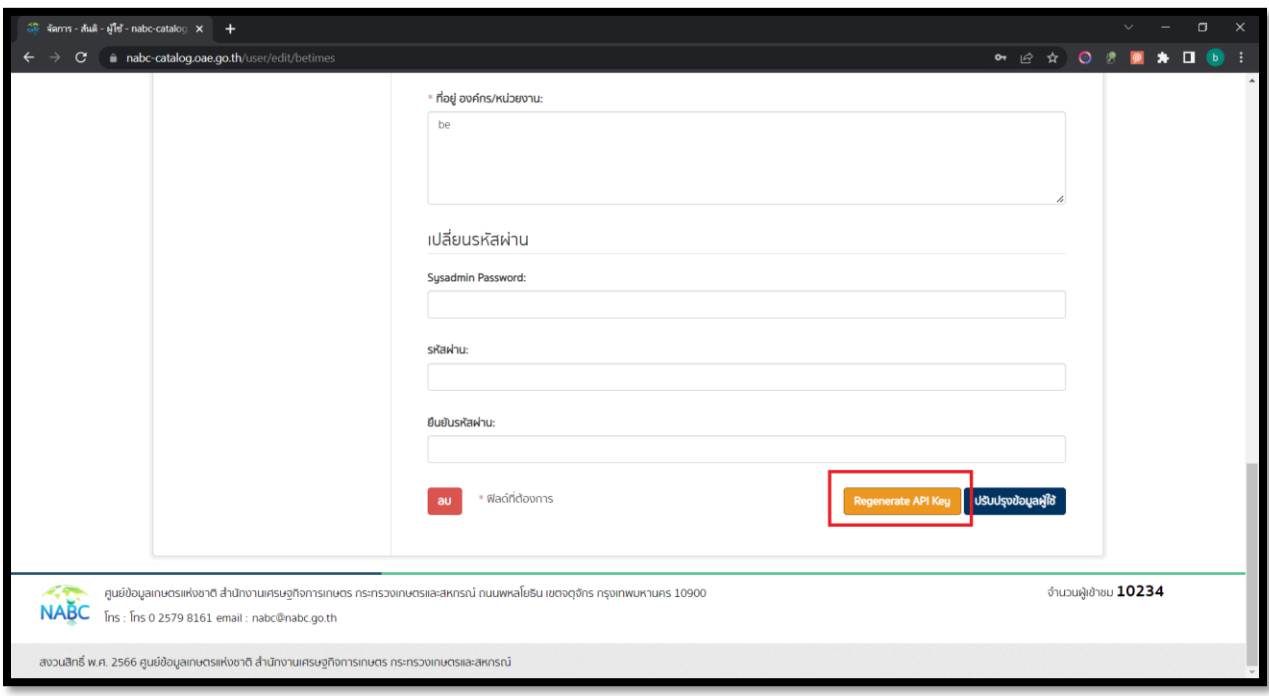

## 4. จะได้ข้อมูล API KEY

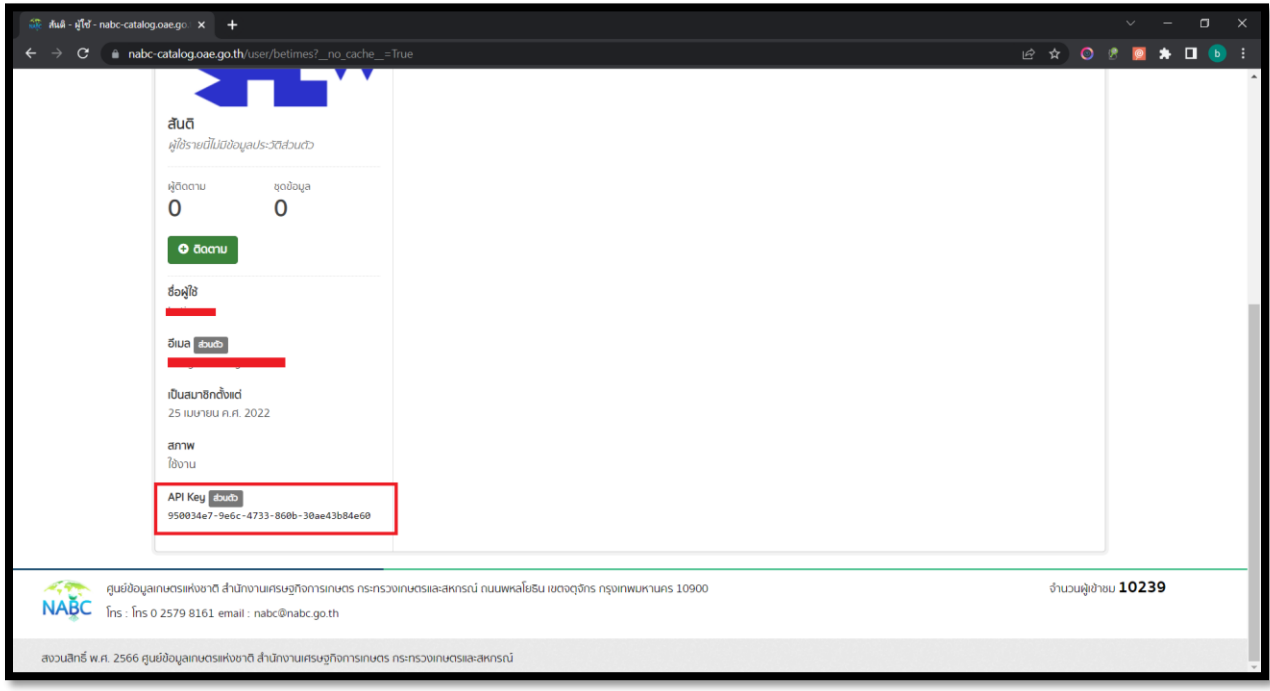

5. นำ API KEY ที่ได้ไปใช้งานกับ API ทำการกรอกรายละเอียด

(ตัวอย่างใช้โปรแกรม Post Man สามารถ Download ได้ที่ <https://www.postman.com/downloads/> )

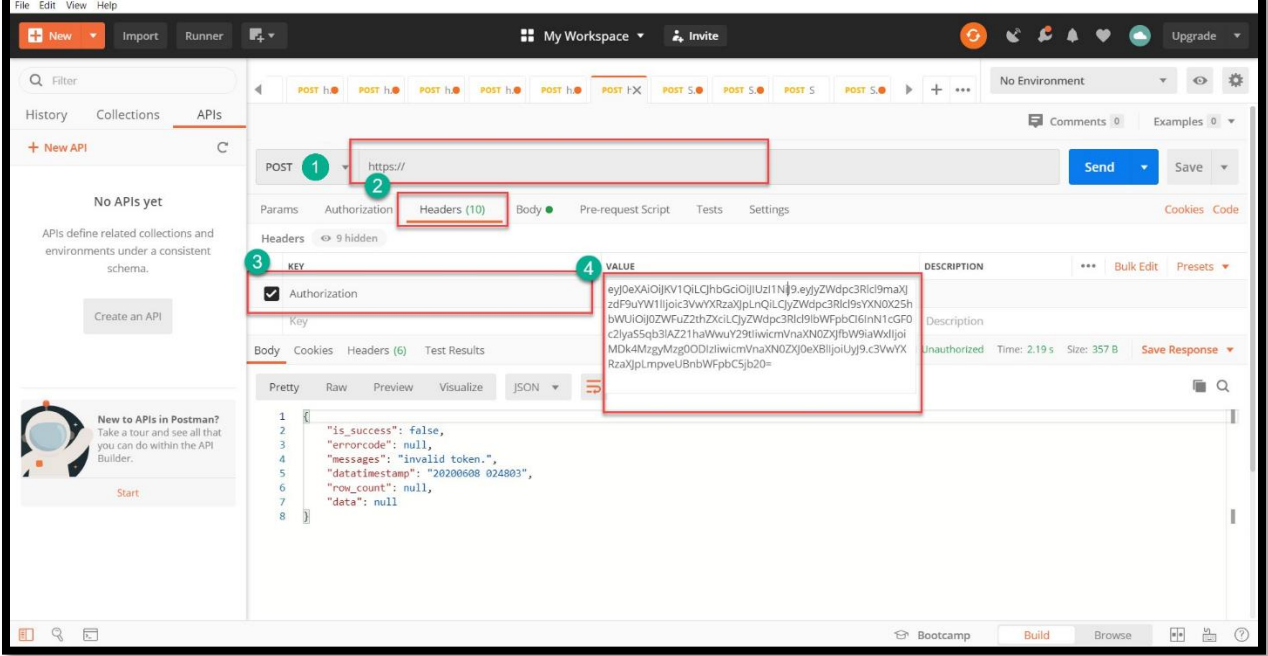

- 1) เลือก Method ที่ใช้งาน
- 2) กรอก URL
- 3 ) เพิ่ม Key Headders = Authorization
- 4 ) เพิ่ม API KEY ตรงช่อง Value